# **Sage Pastel Accounting**

## Sage Pastel Bill Of Materials

Together with the Inventory module, the Bill of Materials module gives you access to two related functions, Bill of Materials and Kit Item Codes, which allow you to group multiple inventory items into another item or on an invoice.

- **Bills of Materials** allows you to build, assemble, or manufacture any inventory item using other inventory items as parts or components.
- Kit Item Codes allows you to specify one code on an invoice, and the system leads multiple invoice lines that can include inventory items and remarks lines.

### Manufacturing lets you build an inventory item out of other inventory items. For example:

- You can specify a recipe for pizzas, which would consist of the dough, cheese, tomato paste etc. You then specify the quantity of each of the components that is required to make one pizza. When you manufacture, you specify how many pizzas you are making. The system removes the requisite quantity from each component item and creates the specified number of pizza items.
- You specify how to assemble a computer, which consists of a motherboard, screen, keyboard, memory, etc. You can use service items that have costs to represent labour and other costs, or you can use three additional manufacturing costs that you link to General Ledger codes.

The screen below illustrates how to create the Bill of Materials with various components.

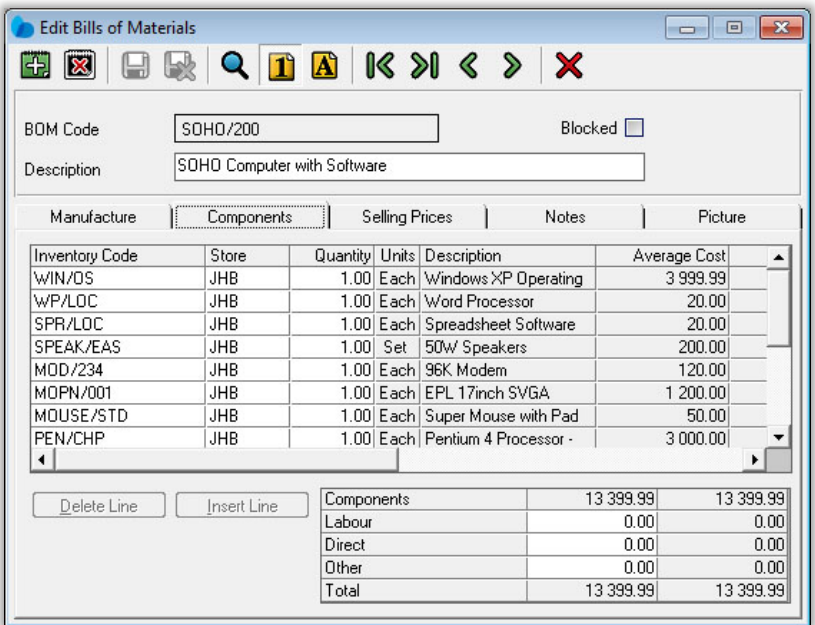

#### This module will allow you to perform the following tasks:

- Select whether to update the manufactured item's selling prices when manufacturing.
- At the time of manufacture, select which components to use in the Bill of Materials, or lock the Bill of Materials so that the components cannot be changed at the time of manufacture.
- Use the Reorder Assistant available in the Inventory module to generate your Purchase Orders.
- Stock groups and full integration options in the Inventory module allow you to separate raw materials for manufactured items and reflect the figures separately in the General Ledger.
- Calculate selling prices of the manufactured item by percentage mark-up on cost, or by adding each component's selling price, as well as additional costs.
- Create up to three non-inventory additional costs associated with the Bill of Materials, for example labour, freight, and overhead costs, per Bill of Material. Allocate these costs to separate General Ledger accounts.
- Once a Bill of Materials is processed, if required, you can also un-manufacture.
- Run the Material Requirements report to determine whether you have sufficient Bill of Materials components on hand to manufacture a specified number of items.
- Print picking slips at the time of manufacturing.

This screen illustrates how easy it is to manufacture the Bill of Materials.

![](_page_1_Picture_126.jpeg)

#### Reporting for this module includes:

- Audit Trail
- Components used in Bill of Materials / KIT Item Codes to track inventory items (components) allocated to a finished inventory item (manufactured product).
- Material requirements to determine whether you have sufficient components on hand to manufacture.

#### Manufacturing and Serial Numbers

If you use the Serial Number Tracking Module you can use serialised inventory items in manufacturing:

- You can manufacture serialised items and provide the serial numbers when you manufacture the items.
- You can use components that have serial numbers.

![](_page_2_Picture_5.jpeg)